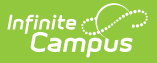

## **View Configuration Settings**

Last Modified on 07/15/2024 1:49 pm CDT

Point of Sale 1.0 has been deprecated as of 7/1/2023. Please see the[Cashier](http://kb.infinitecampus.com/help/cashier-cheat-sheet) Cheat Sheet.

By using an Admin PIN to login to the Admin POS Menu Control screen and selecting the View Configuration button, the following application configuration details can be seen:

- Point of Sale Application Name
- Point of Sale Terminal Name
- Admin PIN

Click the **Change Pin** button update the Admin PIN.

DIS ZIS URL (Read-only)

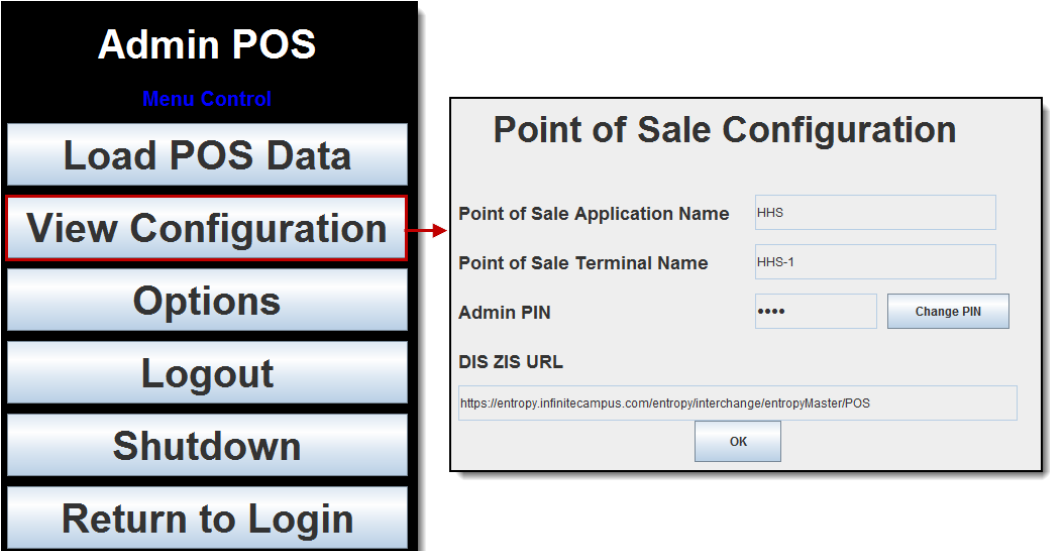

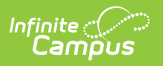